#### Advanced Data Visualization

CS 6965

Spring 2018

Prof. Bei Wang Phillips
University of Utah

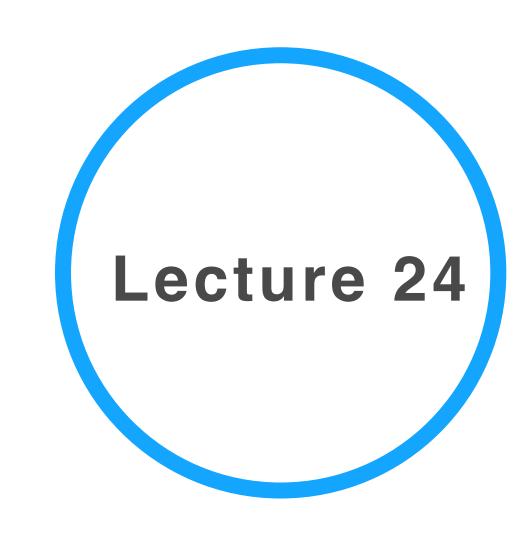

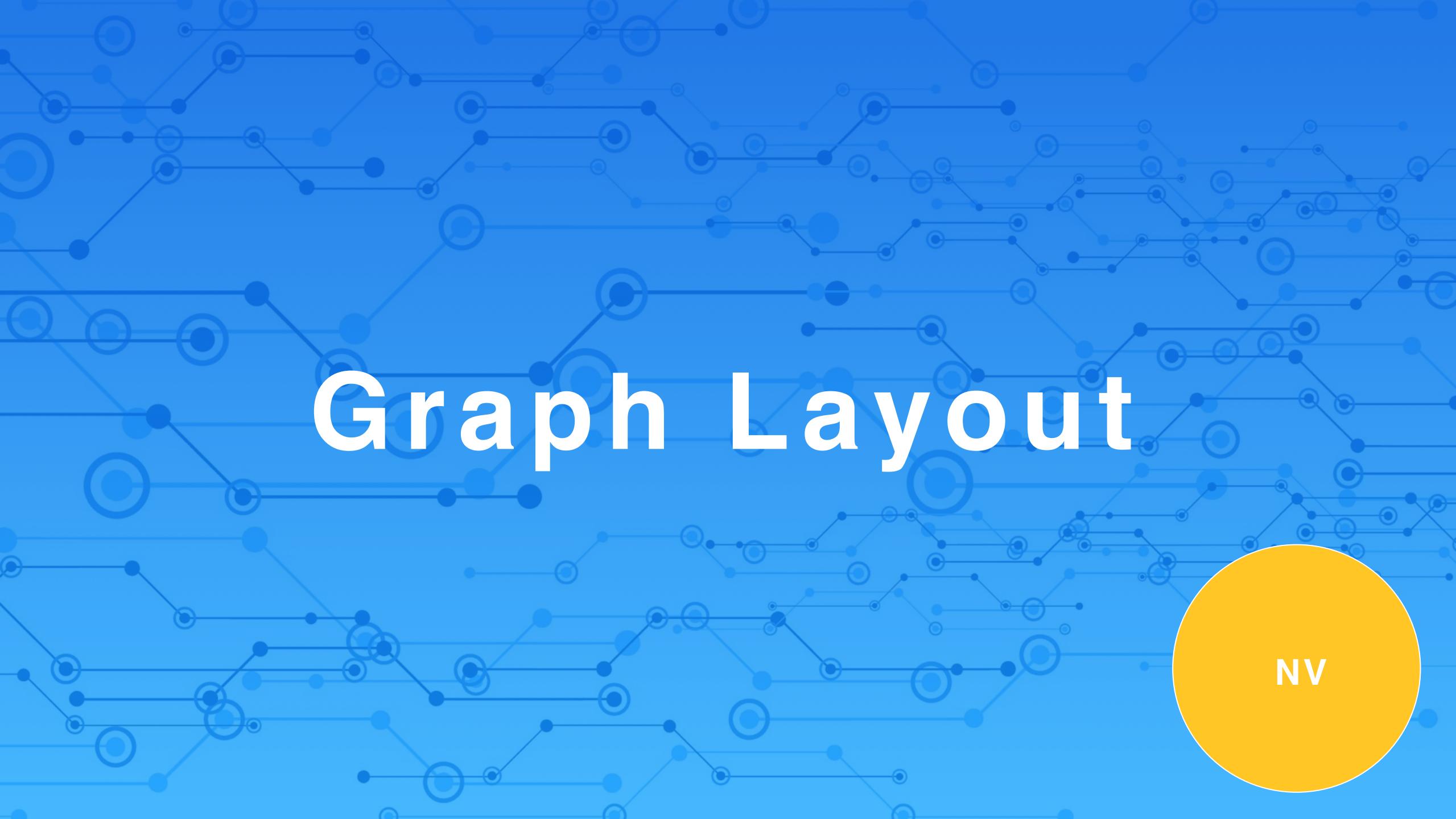

#### Physical Visualization Demo

# Graph Layout: A Brief Overview

TarawnehKellerEbert2011

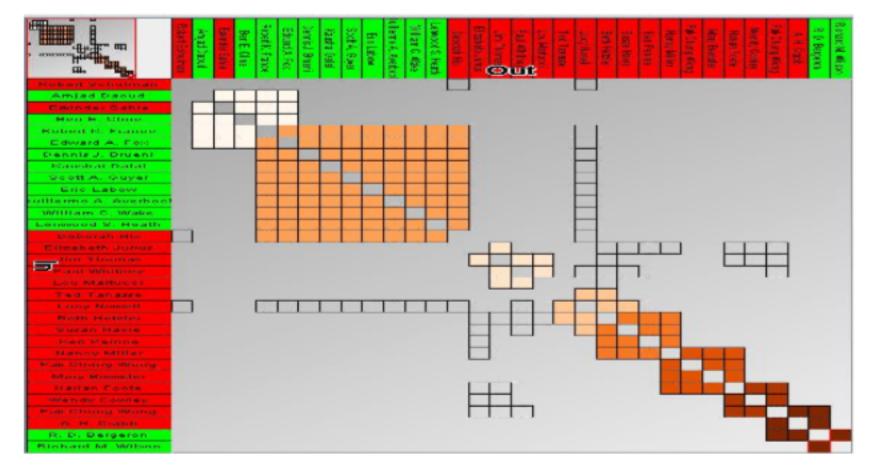

(a) Matrix visualization layout [21].

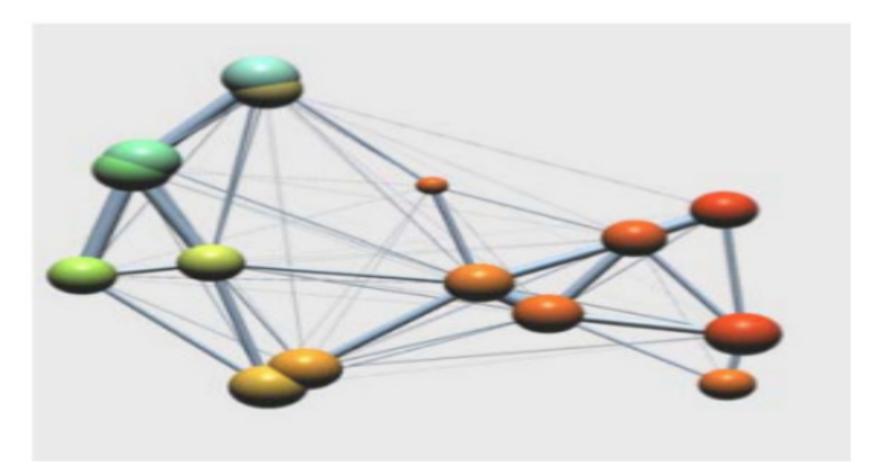

(c) Clustering example by [54].

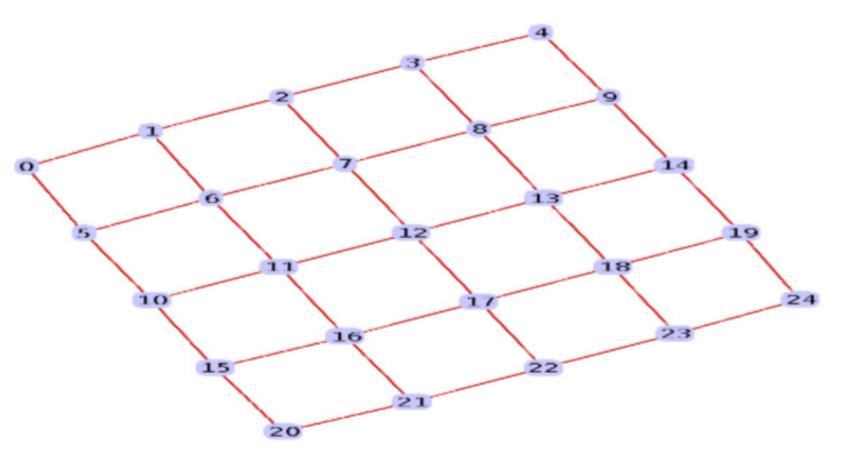

(b) Example of a force-directed layout.

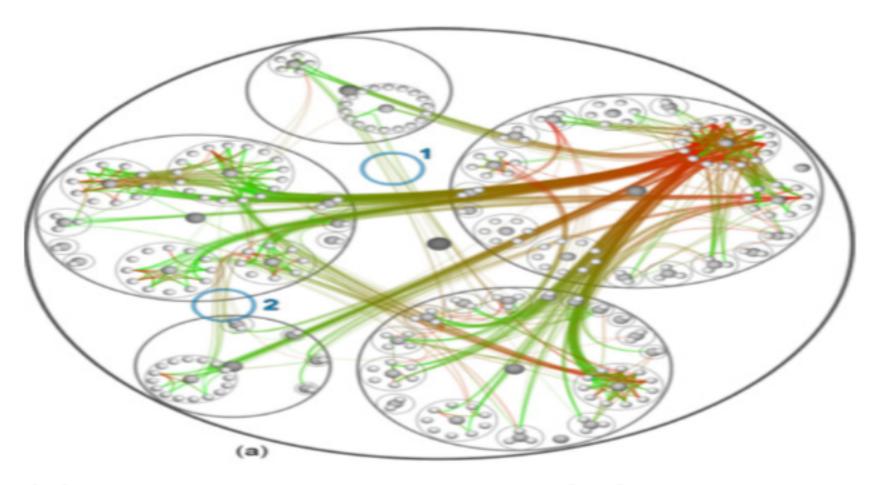

(d) Edge bundling example by [23].

#### Graph Vis: layouts + interactions

- 1. Node-Link Layouts
  - 1. The Spring Layout Algorithm: Force-directed layouts
  - 2. Topological Feature-Based Layout
  - 3. Planar Graphs
- 2. Tree Layout
  - 1. Node-Link Tree layout Algorithms
  - 2. Space-Filling Techniques
- 3. Matrix Visualization
- 4. 3D Layout
- 5. Nodes and Edges Clustering
- Interaction Techniques
  - Zooming and Panning
  - Focus+Context Techniques

### T Node-Link Layouts

Criteria and examples

#### Desirable criteria:

Computation of the coordinates of the nodes and the representation of the lines:

- Nodes and edges should be evenly distributed.
- Edge-crossings should be minimized.
- Depict symmetric sub-graphs in the same way.
- Minimize the edge bending ratio.
- Minimize the edge lengths, which helps readers detecting the relations among different nodes faster.
- In cases where the data is inherently structured, distribute the nodes into different layers. This increases the understandability of the underlying graph.

#### Topological Feature-Based Layout

#### Pipeline contains 4 phases:

- 1. Decomposition: graph is decomposed into many sub-graphs based on the topological features of each internal sub-graph.
- E.g. if the nodes in one sub-graph are topologically connected among each other in form of a tree, then the set of nodes are grouped together representing a meta-node.
- 7 topological features: trees, complete graphs, bi-connected components, clusters, etc.
- 2. Feature layout: meta-nodes (or grouped sub-graphs) are laid out.
- 3. Crossing reduction: eliminate the crossing ratio in the produced layout.
- 4. Overlap elimination: change the node sizes in the final layout to ensure that no nodes overlap each other.

ArchambaultMunznerAuber2007

#### Topological Feature-Based Layout

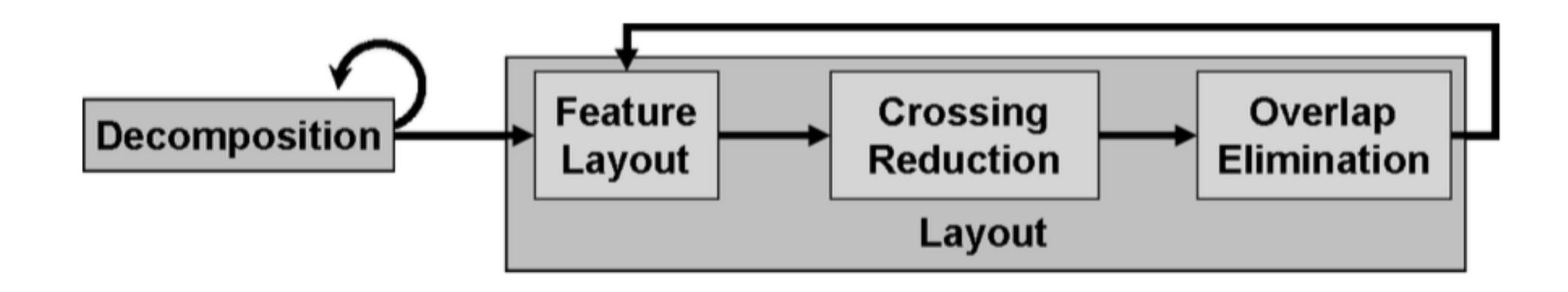

Fig. 1. TopoLayout algorithm phases.

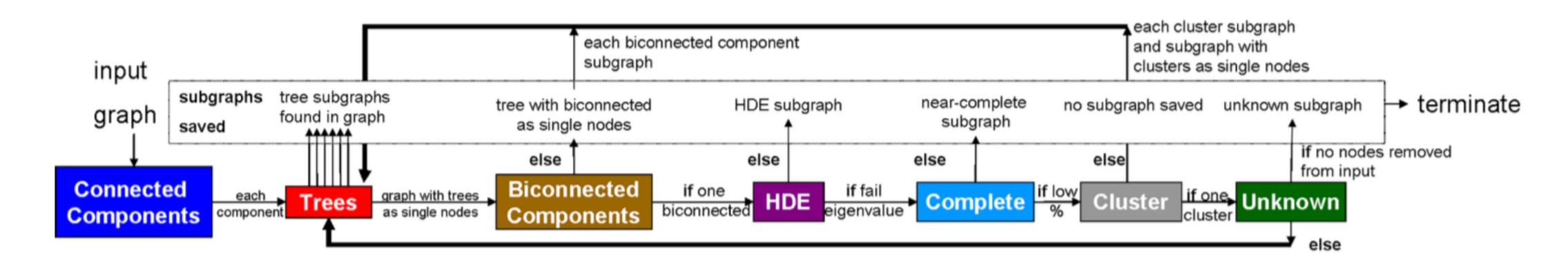

Fig. 3. Decomposition phase for TopoLayout. Detection algorithms in boxes coloured by feature type as in Figure 2. If a clause on a horizontal is true, we transition along the arrow. Otherwise, we follow the vertical arrow to save some subgraphs and recursively decompose others. Bold arrows indicate the recursive cases.

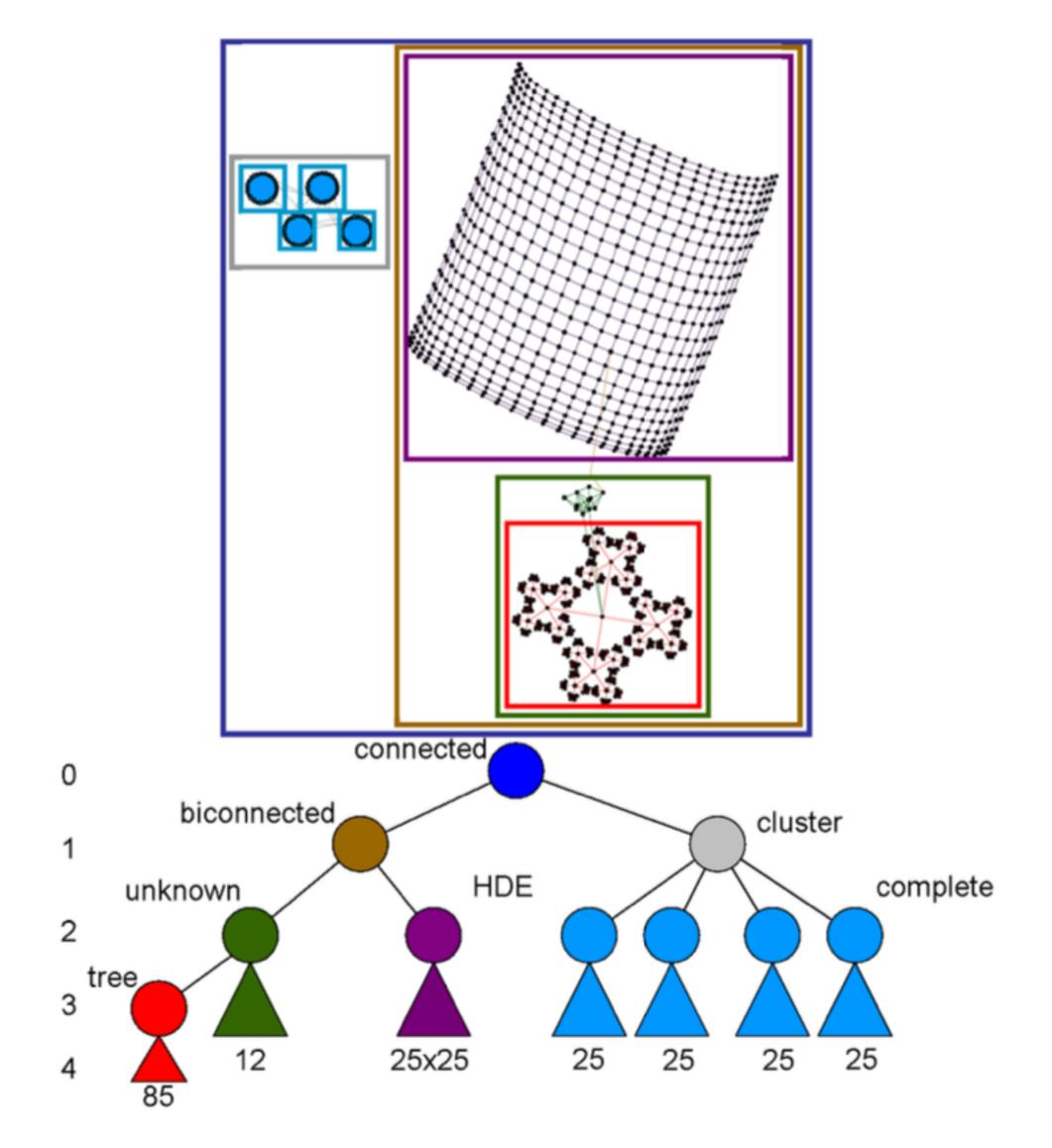

### Fig. 2. Feature hierarchy after decomposition, with topology encoded by colour. **Top**: Layout annotated with bounding boxes to show hierarchy structure: meta-nodes encompass the subgraphs of their children. **Bottom**: Diagram of feature hierarchy, with levels enumerated and nodes labeled by feature type.

#### Feature Hierarchy

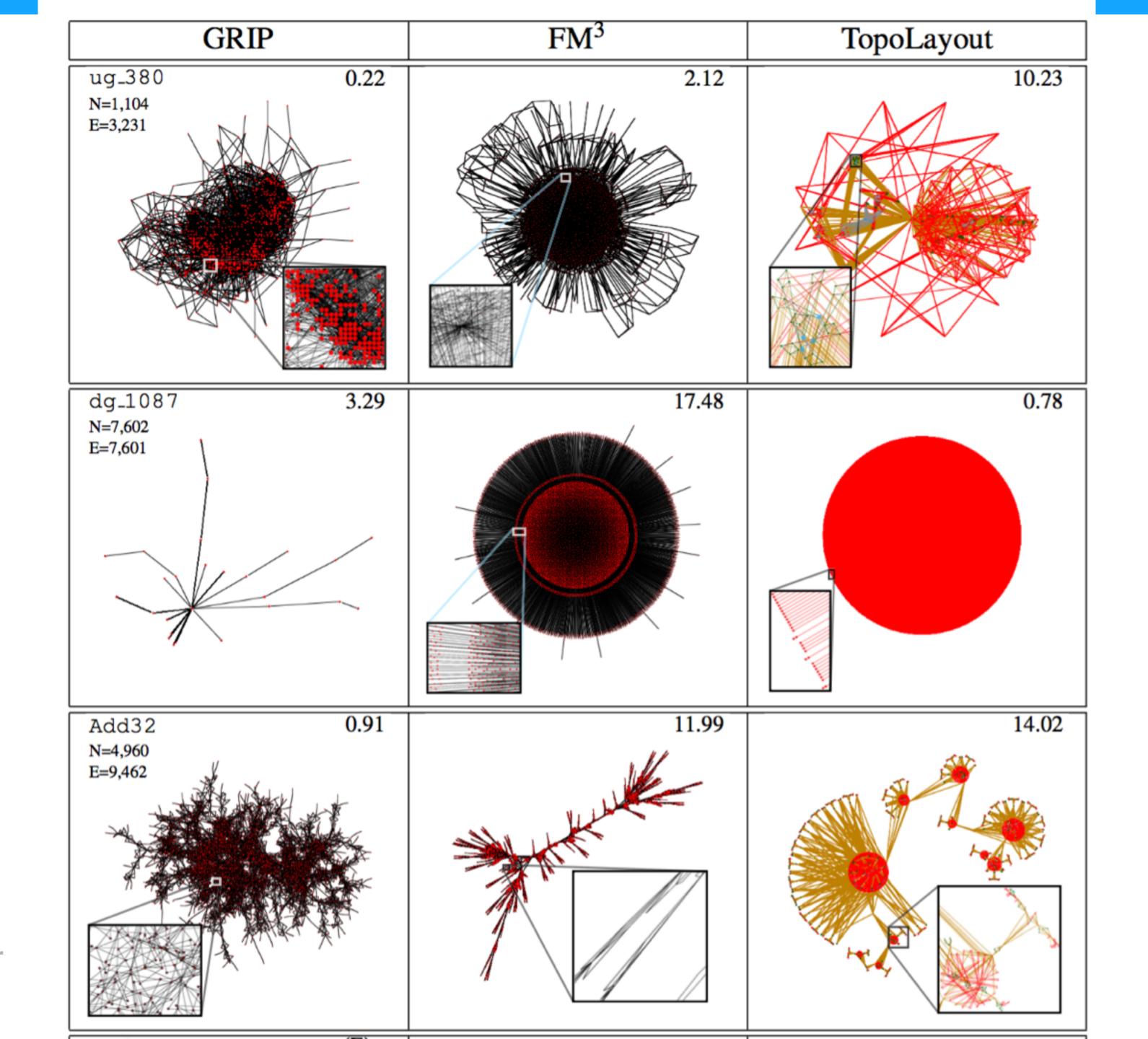

ArchambaultMunzner Auber2007

#### Discussions

- TopoLayout Extensions?
- The power of flexibility
- Feature based graph analysis and visualization

#### Challenge: directed graph layout

#### Two step approach:

- First, layer the graph nodes: assign a layer for each node and placing the nodes into the corresponding layer.
- Second, reduce the edge-crossings and the node overlapping.

#### L-Drawing of directed graphs

Combine Orthogonal Graph Drawing with matrix representation:

- Each vertex has exclusive x- and y-coordinates and each directed edge has two orthogonal segments, one leaving the source vertically and one entering the destination horizontally.
- Edges are allowed both to overlap and to intersect.
- Graphically, the joint between the horizontal and the vertical segment of an edge is drawn as a small circular arc, allowing the user to easily identify the edges even in the presence of overlaps and intersections
- The matrix is symbolically represented by the edges, that identify the portions of the rows and columns that have to be followed to connect adjacent vertices

#### L-Drawing of directed graphs

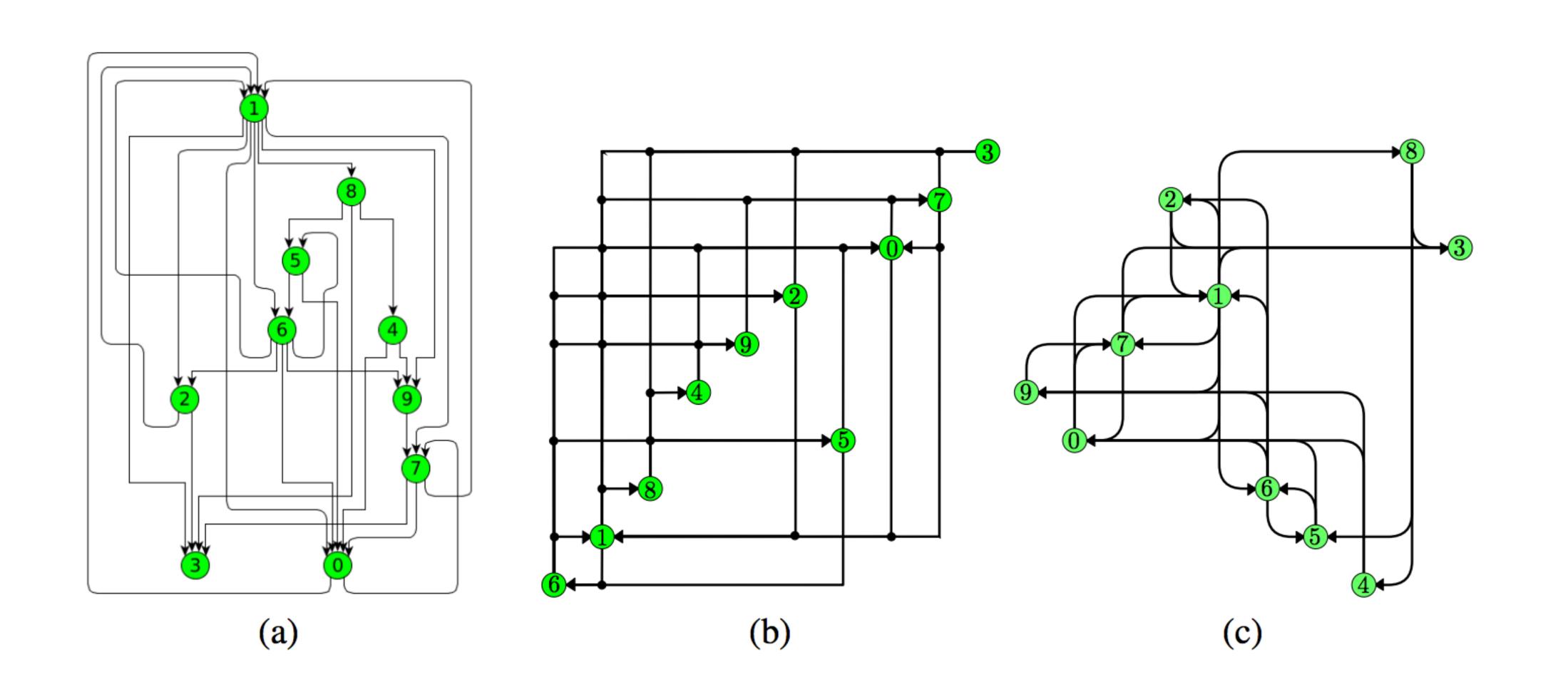

#### Planer Graph Layout

- Graphs that can be drawn without edge crossings
- Pre-requisites:
  - Testing whether it is possible to draw the given graph without edges crossings or not.
  - Finding a planar layout algorithm satisfying the required application constrains.
- Schnyder's Algorithm

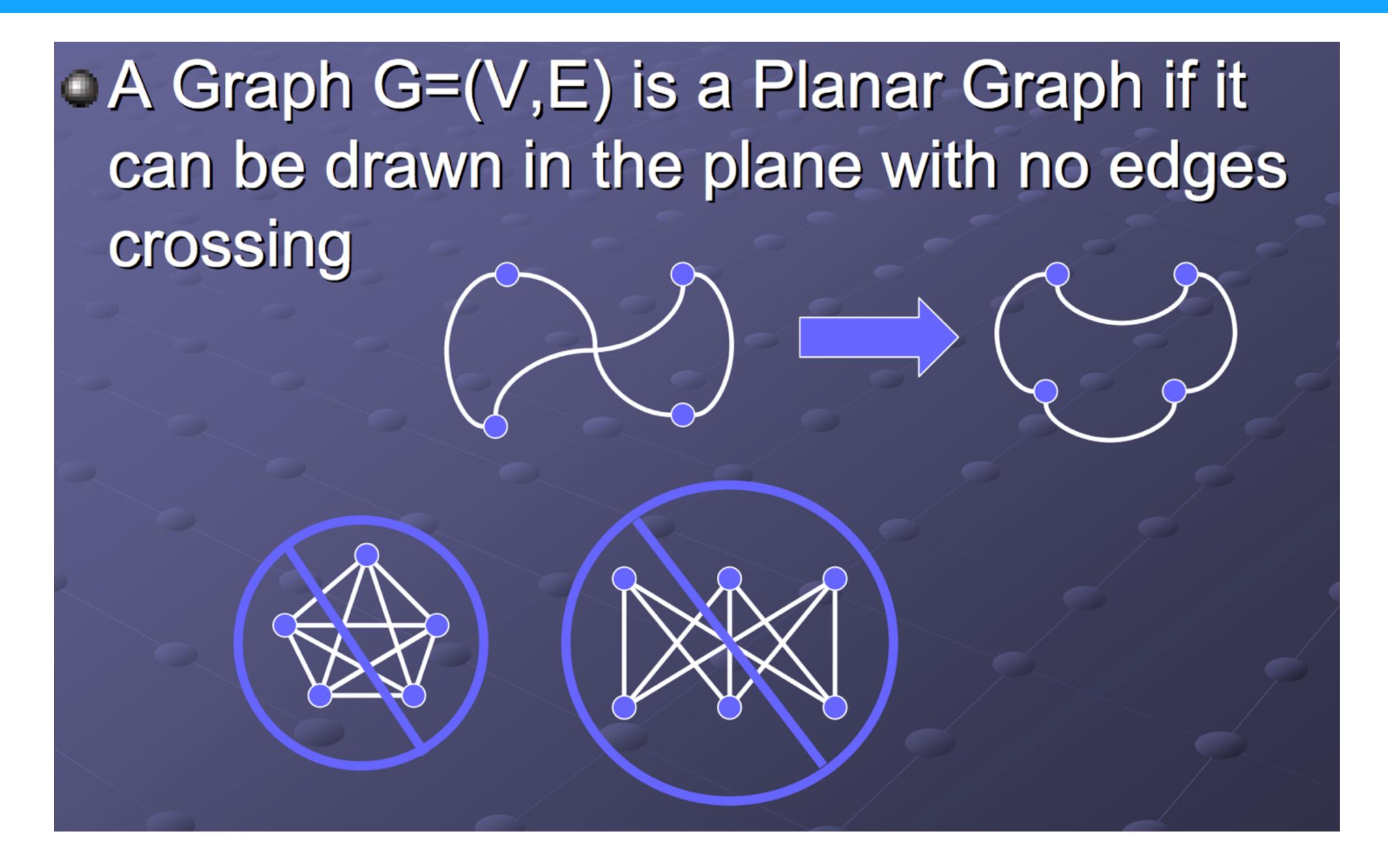

### 2 Tree Layouts

#### Node-Link Tree Layout

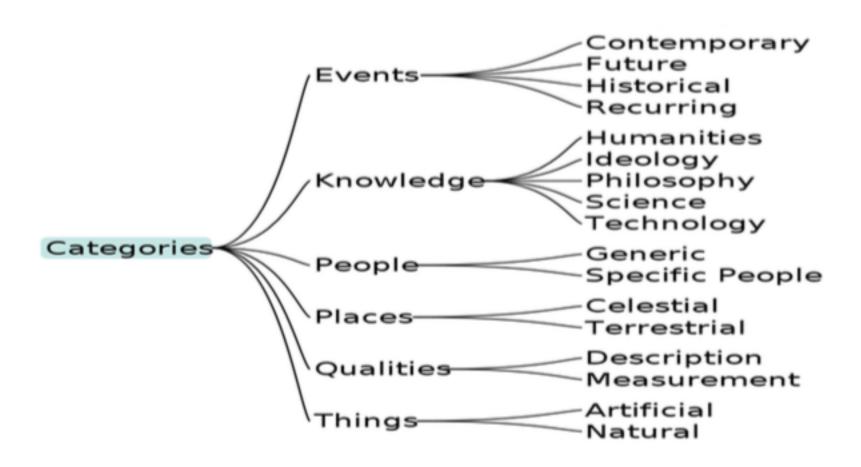

(a) Classical tree layout, produced with [19].

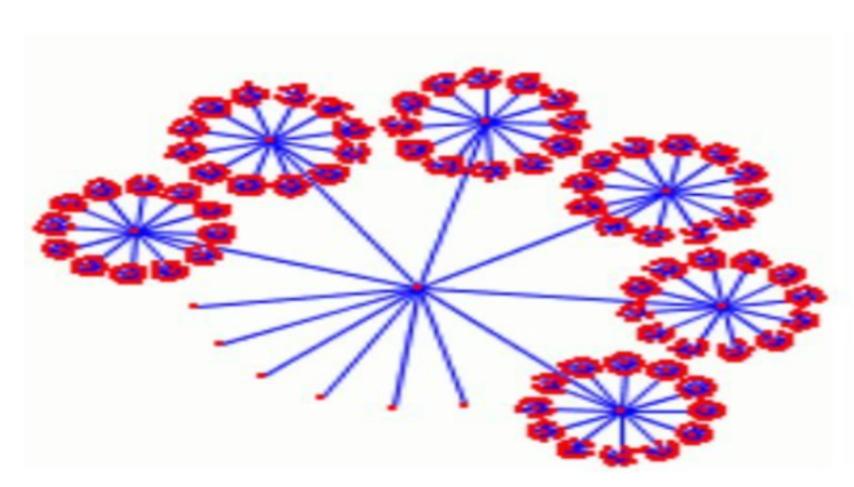

(c) Balloon tree layout: produced by [22].

Figure 2 Tree Layout Examples.

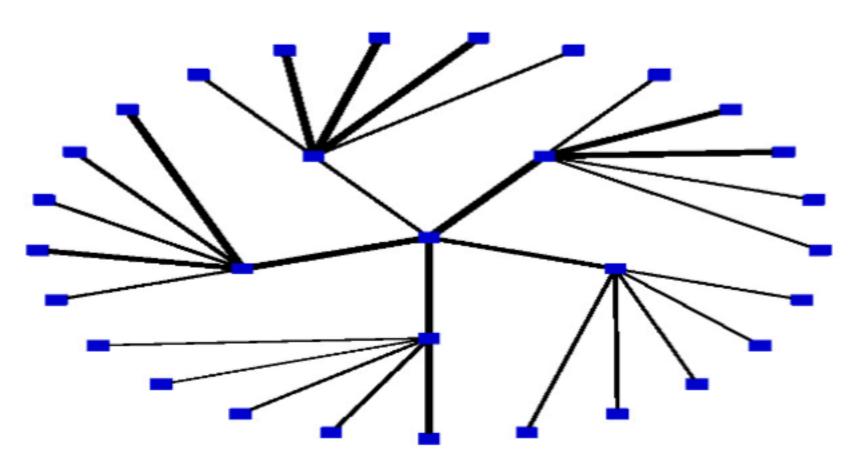

(b) Radial tree layout Example.

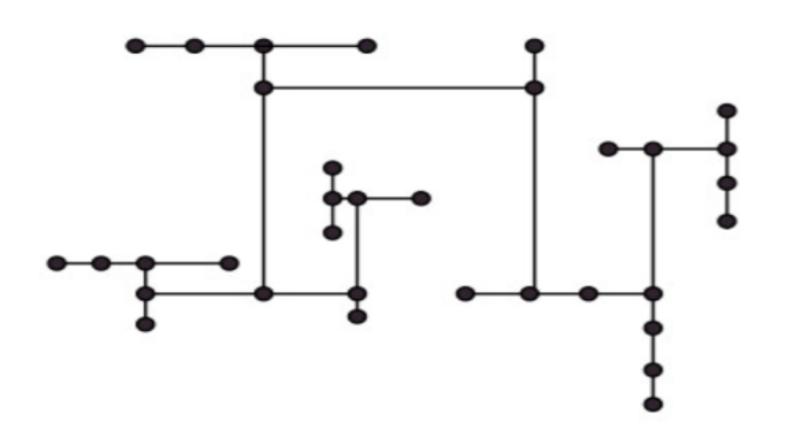

(d) H-Tree layout: produced by [22].

#### Space-Filling

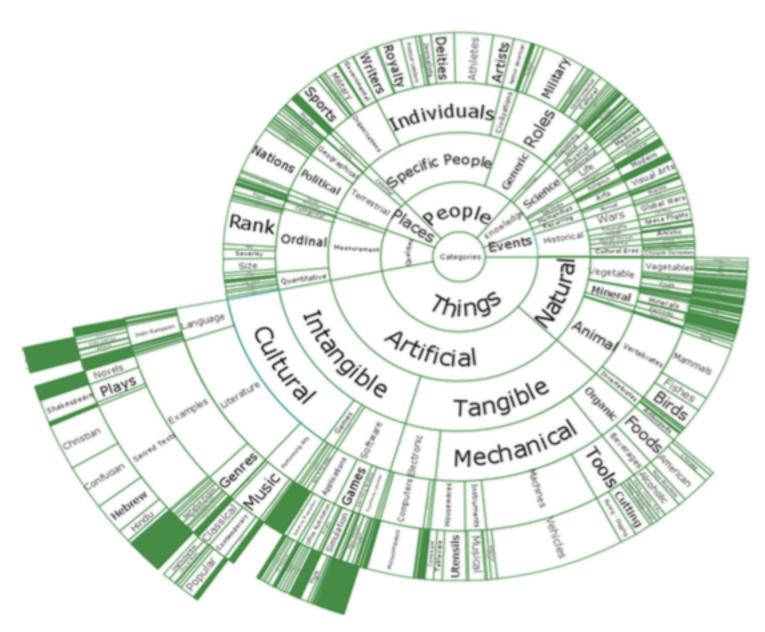

(a) SunBurst layout.

Figure 3 Examples of space-filling techniques [19].

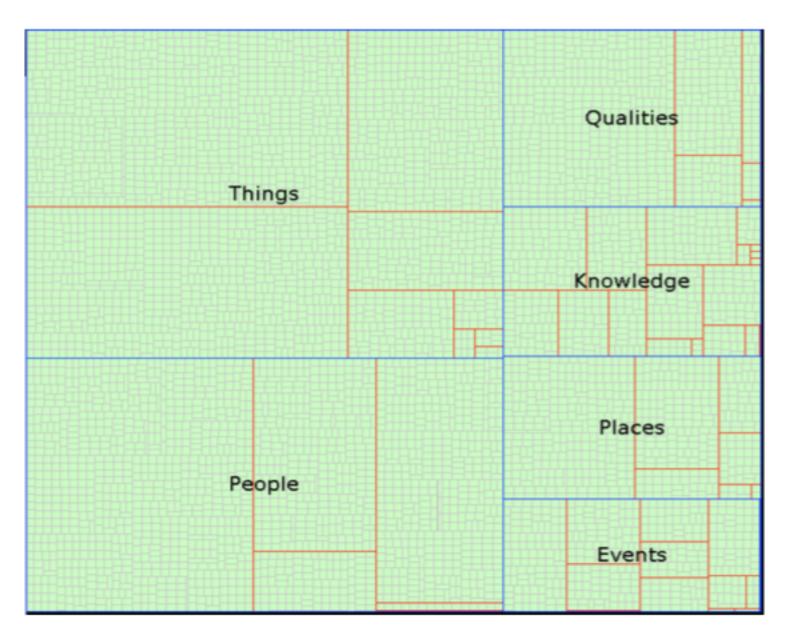

(b) TreeMap layout.

### 3 Matrix Visualization

#### MatrixExplorer

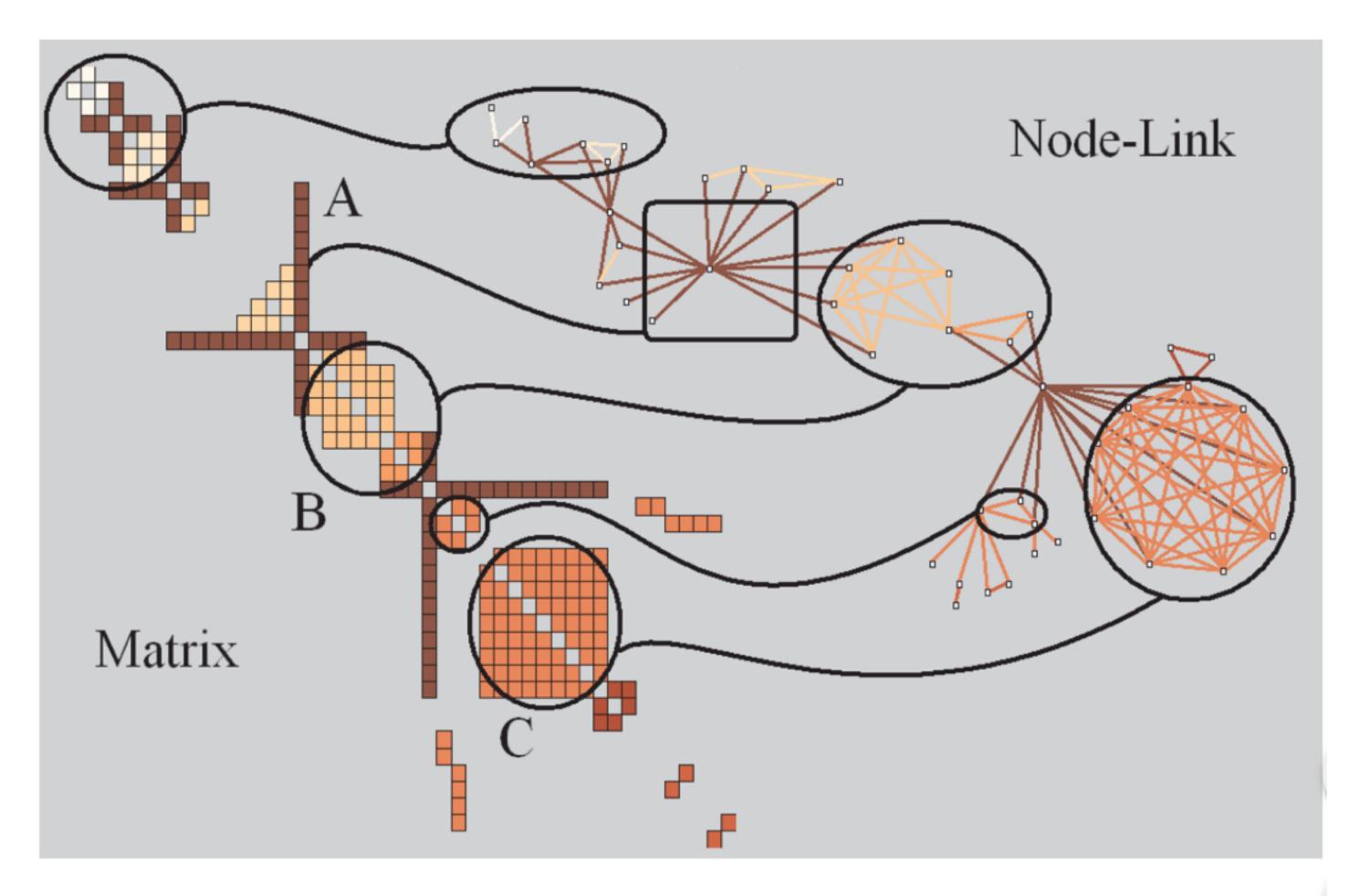

Fig. 3. Visual patterns in Matrix and Node-link representations of social networks. A represents an actor connecting several communities, B a community and C a clique (complete sub-graph).

### 4 3D Layout

#### TreeCube

Extension from TreeGraph

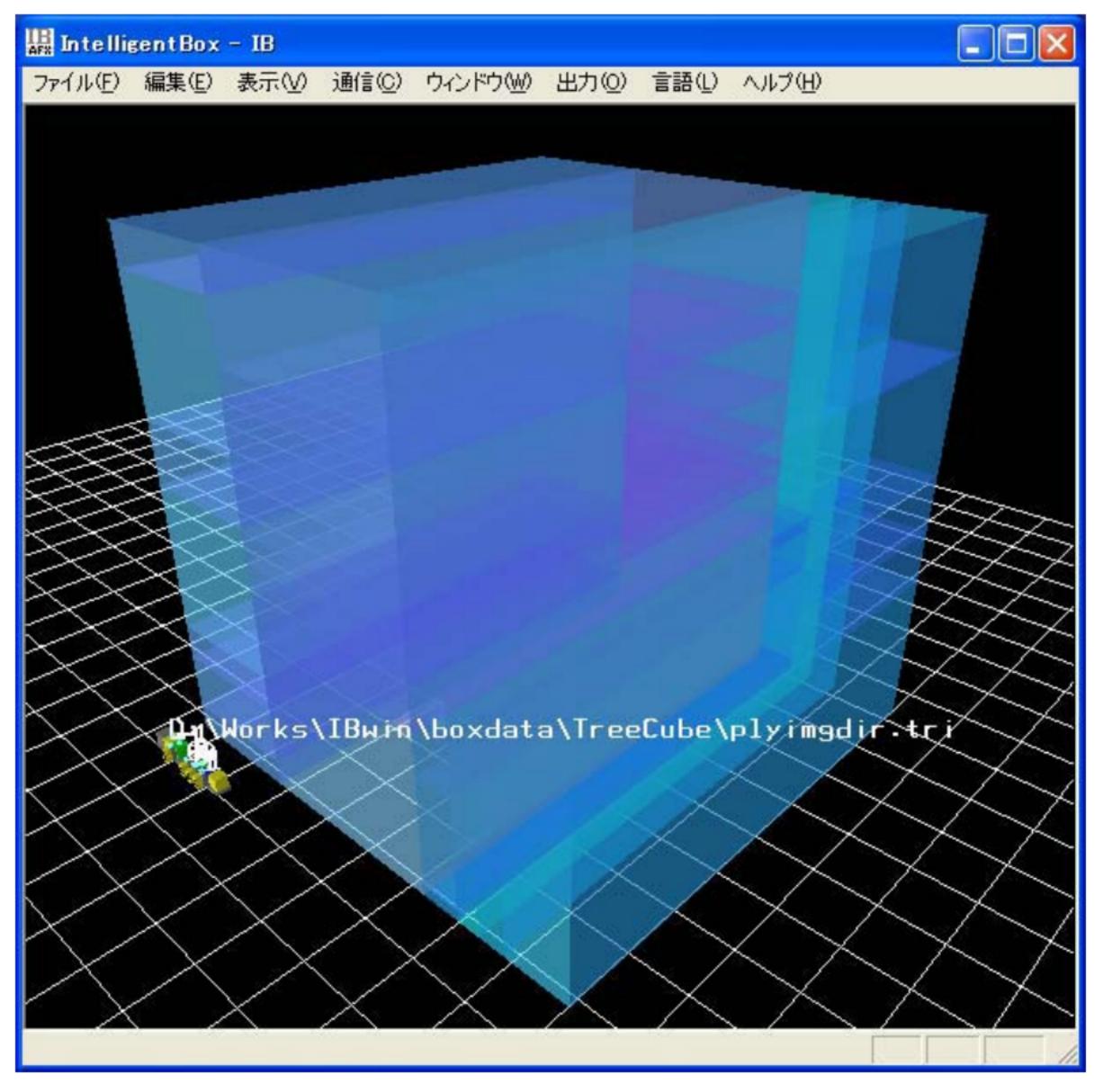

Fig. 2: Layout example of hierarchical information by the slice-and-dice treecube algorithm.

#### True Cube

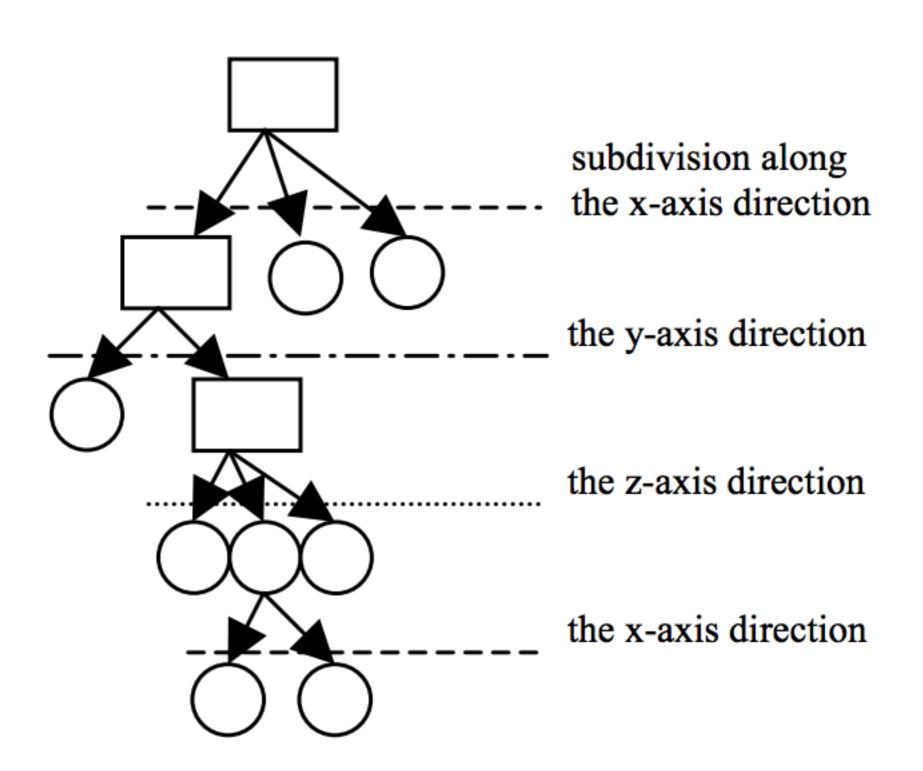

Fig. 1(a): Hierarchical information and the direction of the subdivision operation in its each level.

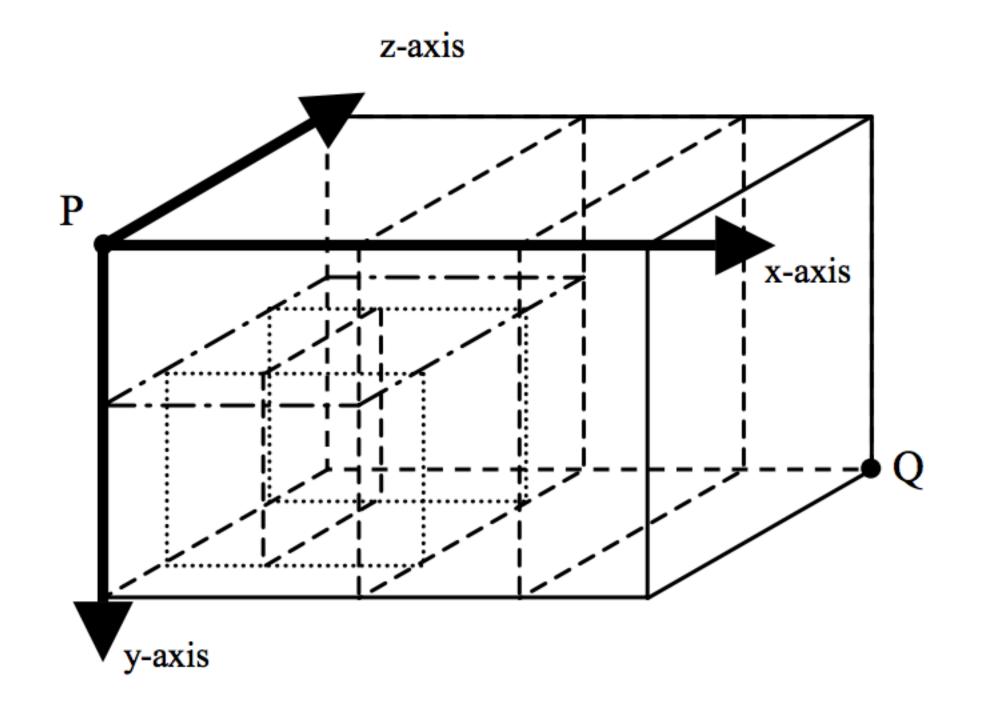

Fig. 1(b): Slice-and-dice treecube layout of the hierarchical information shown in Fig. 1(a).

#### Hyperbolic graph layout

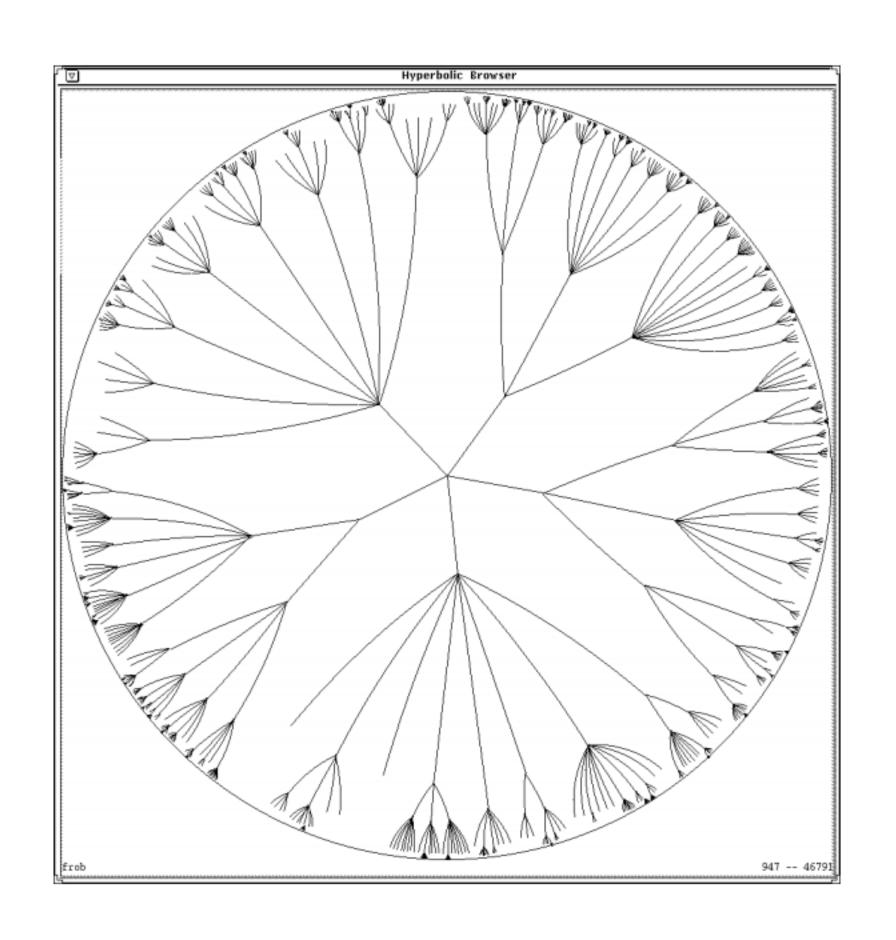

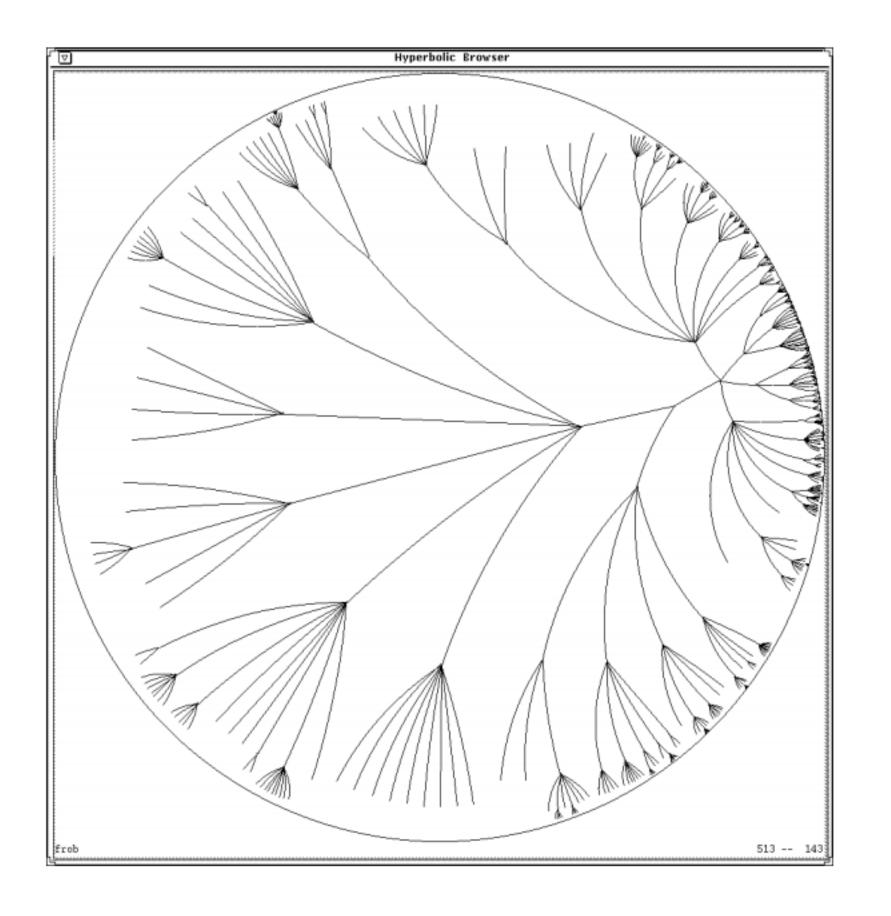

#### (3D) Hyperbolic graph layout

CVS Repository (18,474 nodes and 18,473 links)

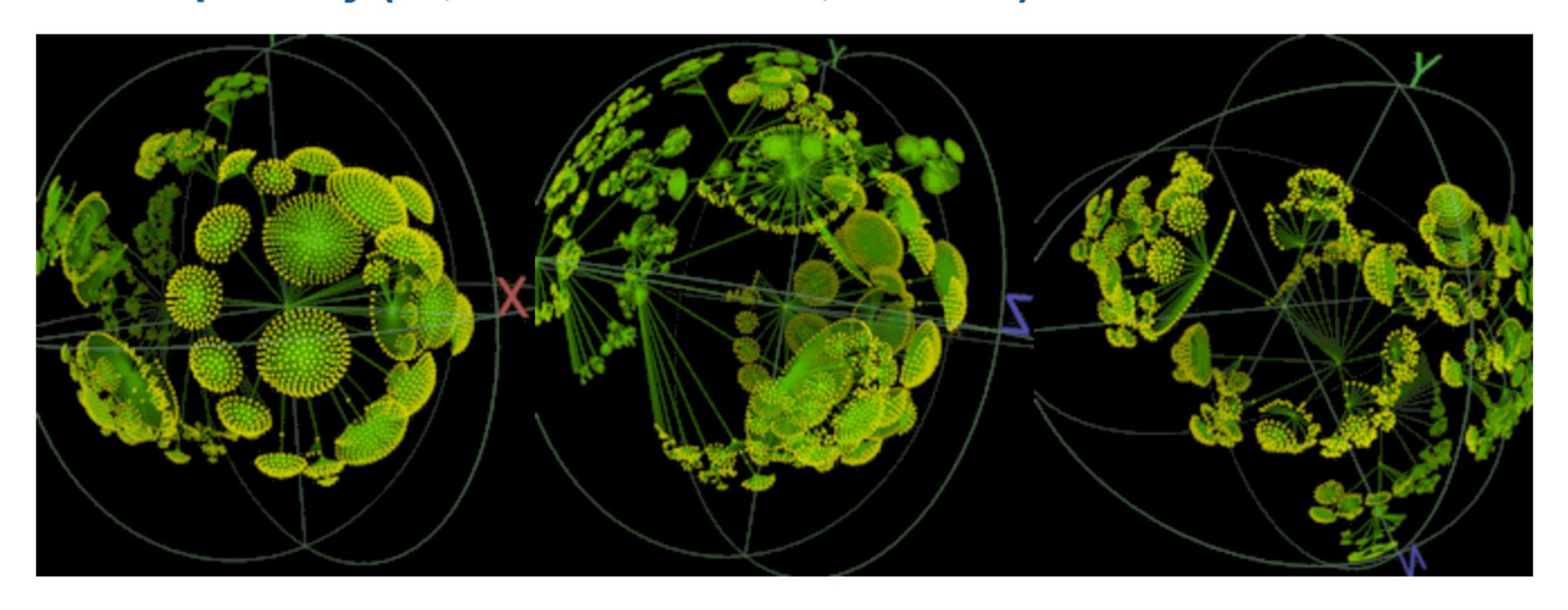

#### Immersive Graph Visualization

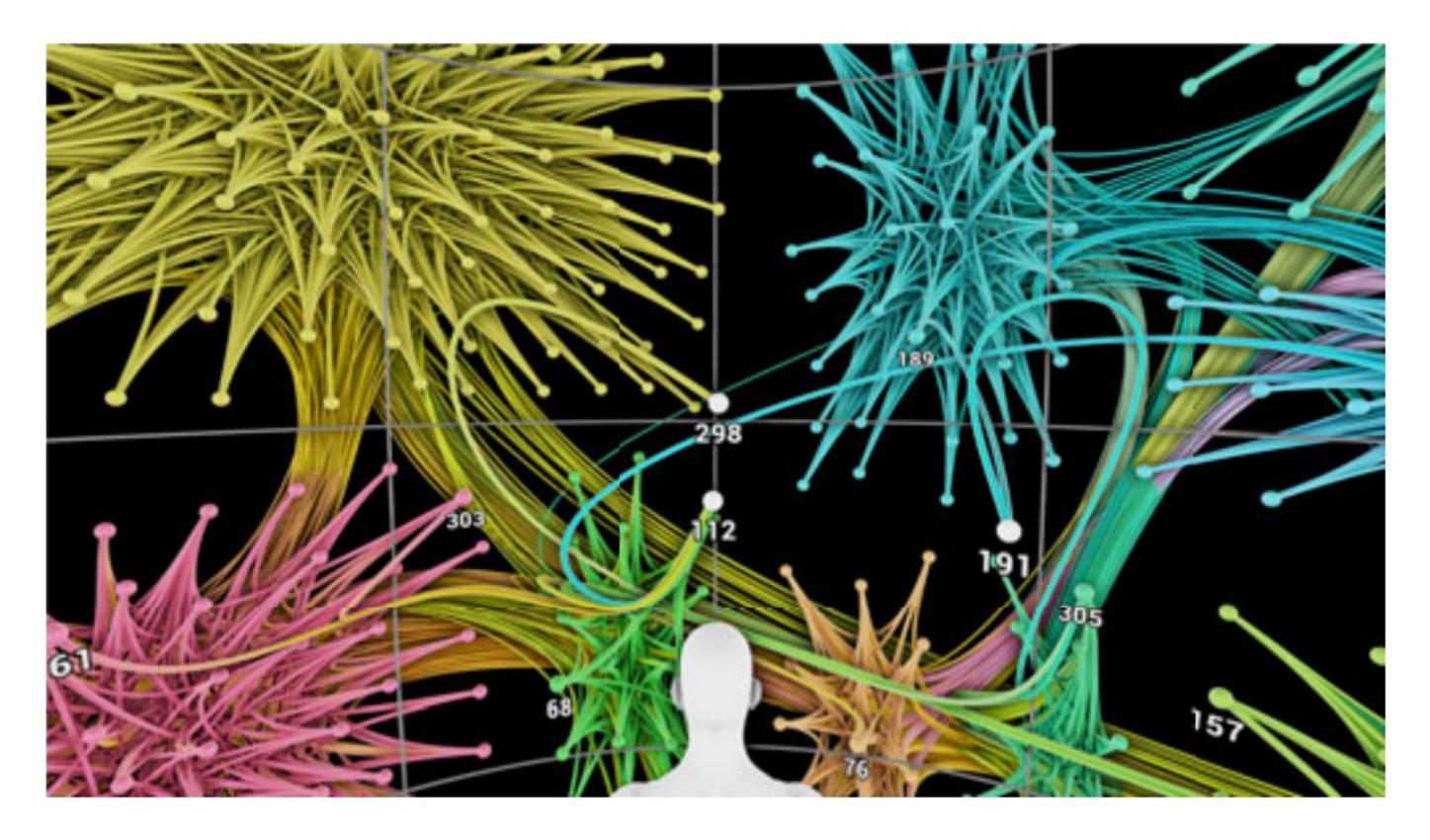

Fig. 1. The viewer is placed at the center of the sphere, on which the graph is laid out.

#### Immersive Graph Visualization

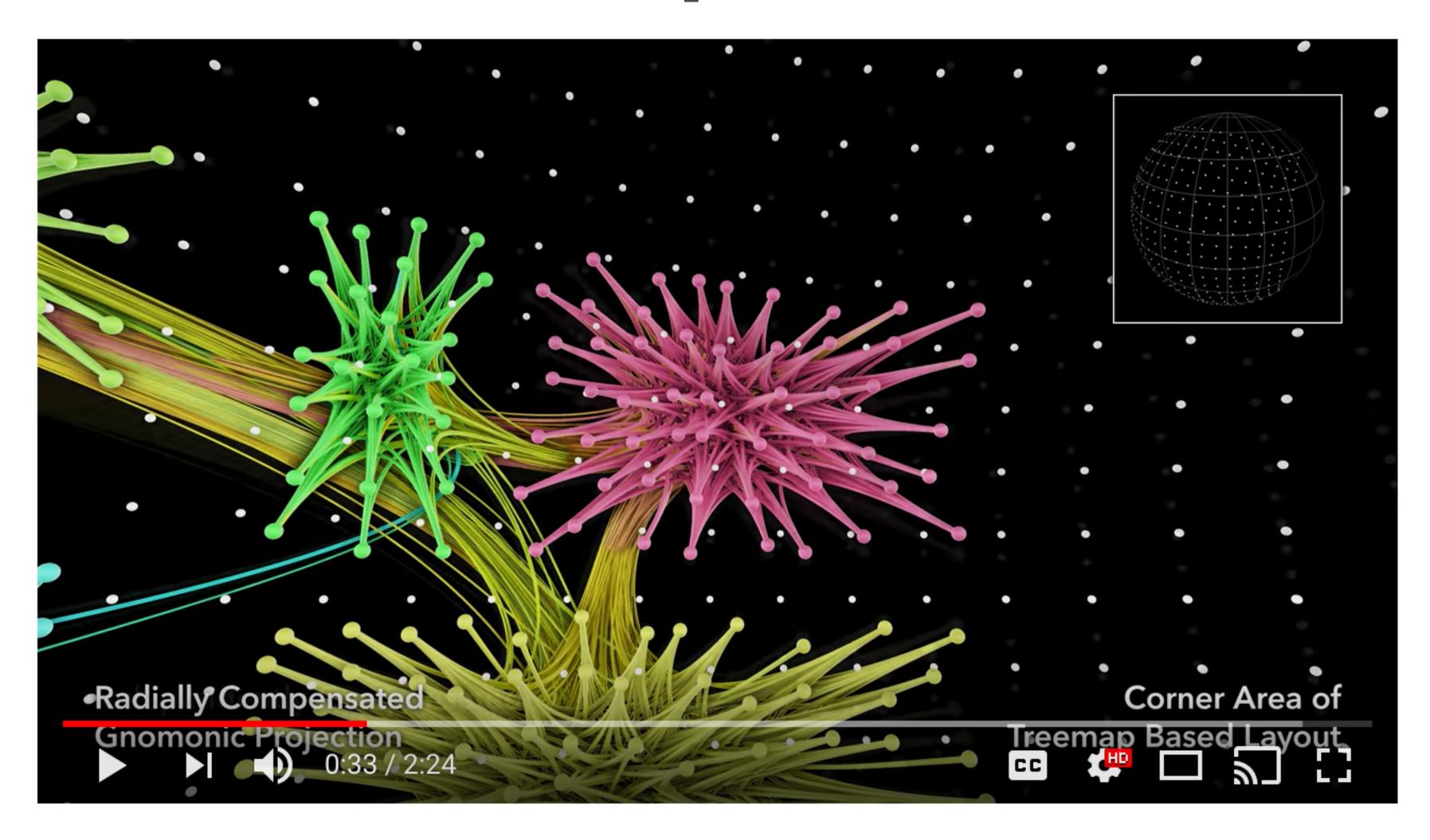

#### VR Graph Vis

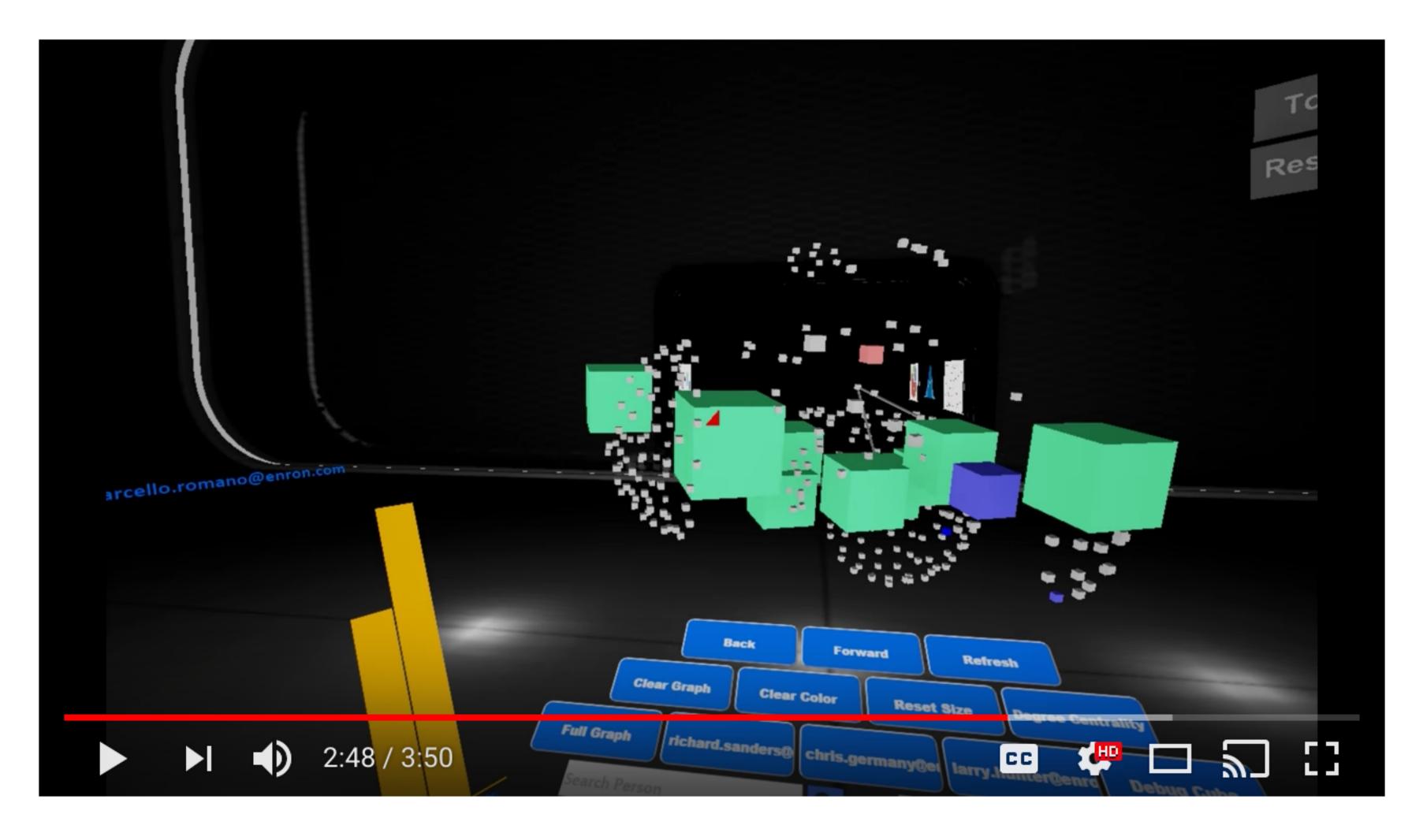

### 5 Node and edge clustering (more on this later)

## Interacting with Graph layout

#### General Interactions

- Selecting: highlight and process specific objects
- Abstracting/Elaborating: change the level of detail of the representation.
- Reconfiguring: change the layouts for the same representation.
- Encoding: switch between different layout methods.
- Exploring: change the view point of the graph layout, e.g. zooming and panning.
- Filtering: remove unnecessary detail, filter the nodes based on their attributes.
- Connecting: highlight the paths between relevant objects and the focus object.

#### Zooming and Panning

- Panning: move the camera across the scene
- Zooming: switch between abstract and detailed views
  - Geometric zooming: adjusts the screen transformation, different level of magnification.
  - Semantic zooming: size of objects or displayed information may change when approaching a particular area of the graph.
  - Example: google earth
- Scale space diagram: combine geometric and semantic zooming

# Scale Space Diagram

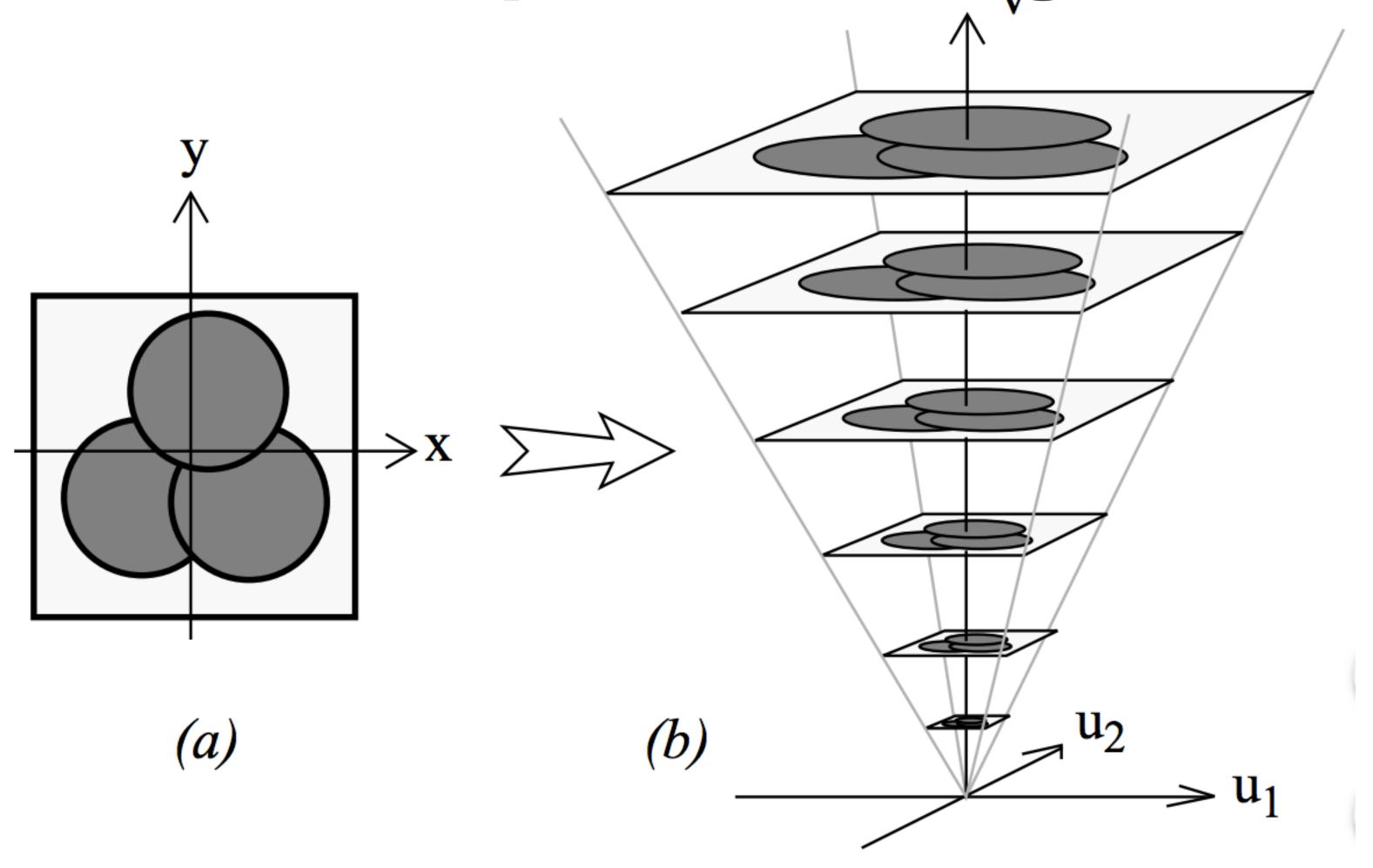

**Figure 1**. The basic construction of a Space-Scale diagram from a 2D picture.

#### Focus+Context

- Avoid losing context when zooming into given data
- See the primary object in a detailed view (focus) together with an overview of all the surrounding information (context)
- For example: fish-eye
  - The area of interest becomes larger while at the same time the other regions of the layout are successively shown with less detail.

## Fish-Eye

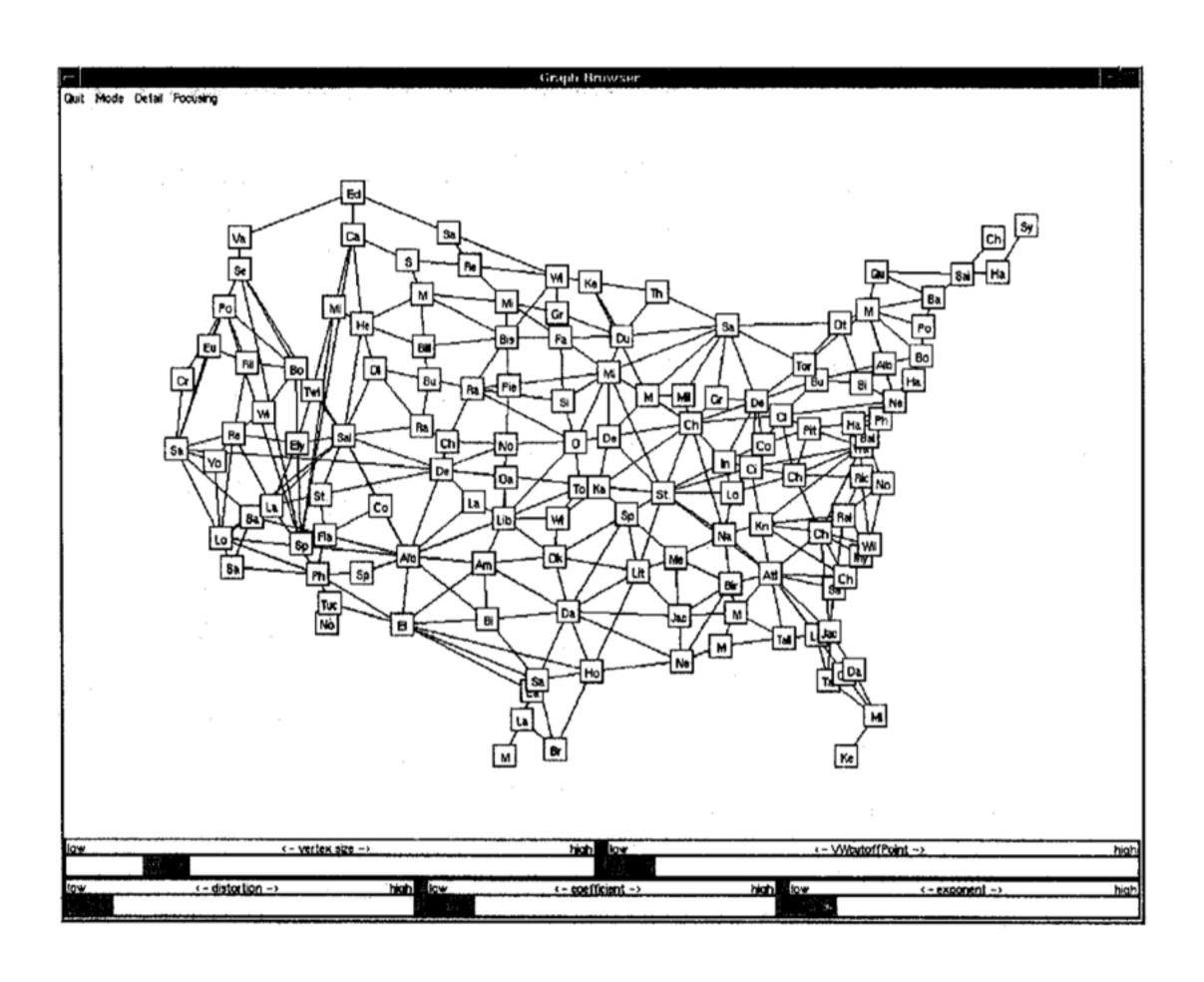

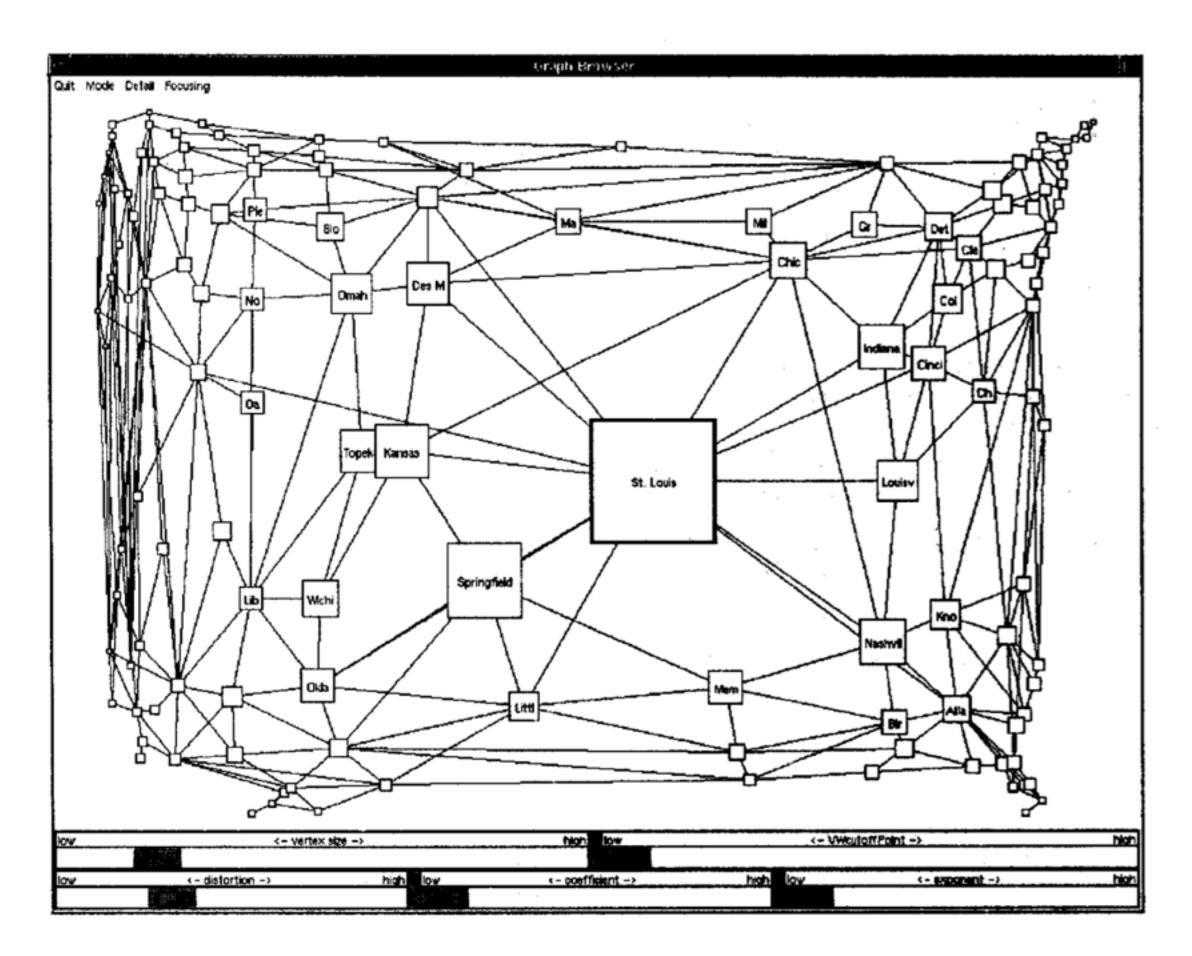

## Fish-Eye

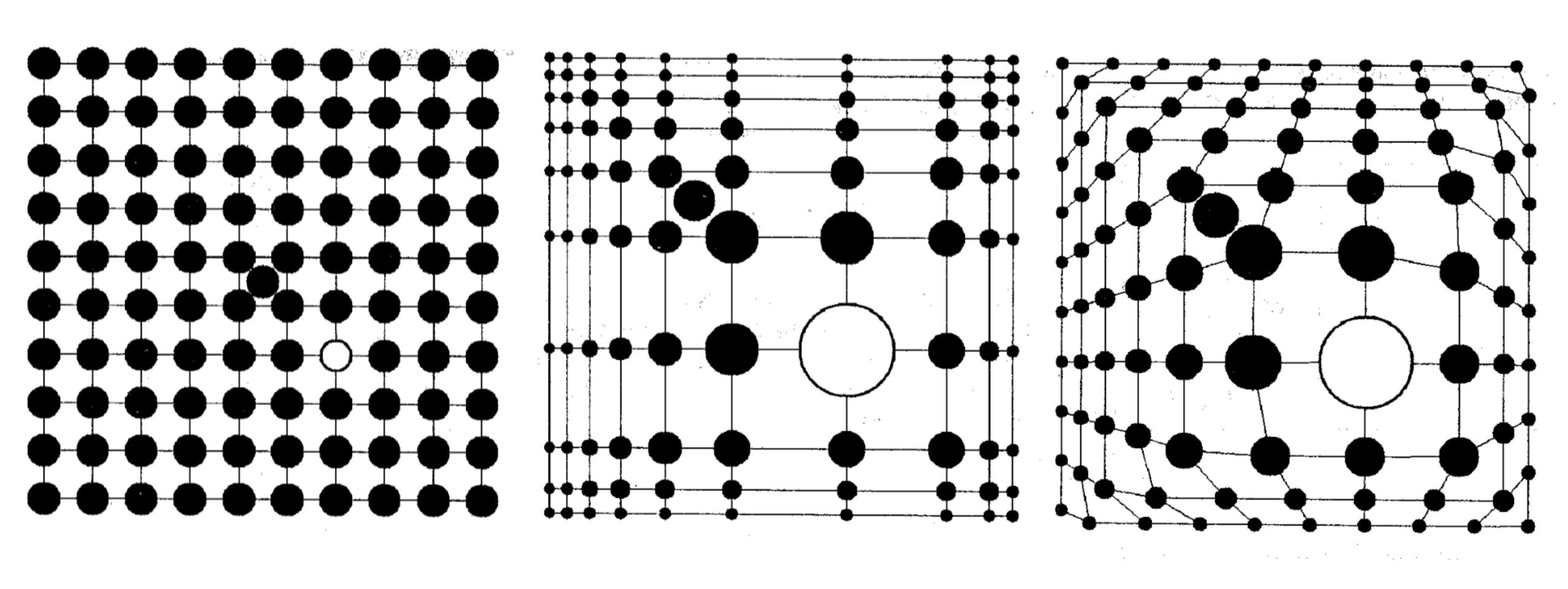

### Fish-Eye

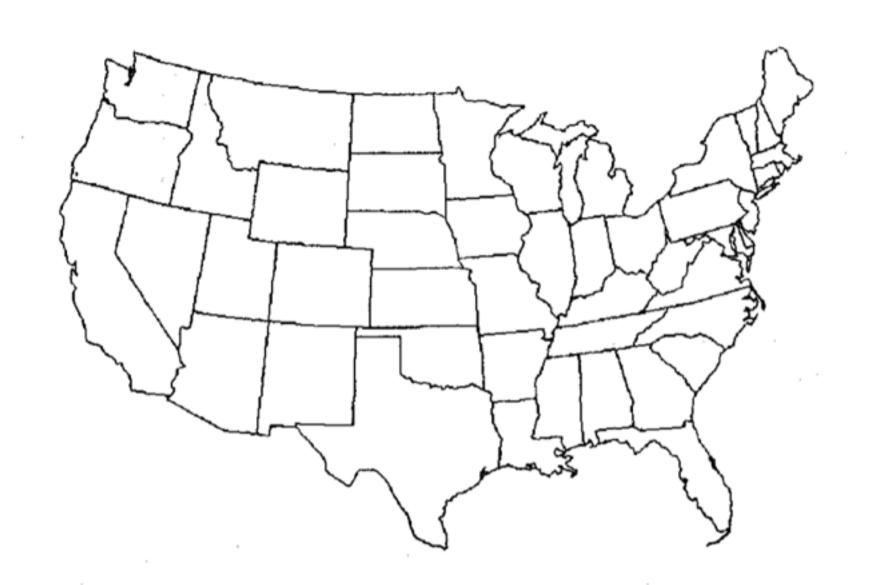

Figure 6: Outline of the United States

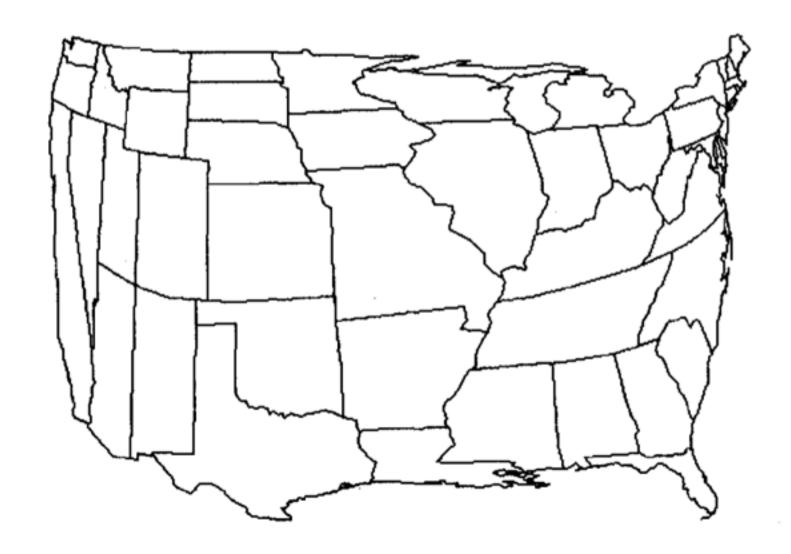

Figure 7: A cartesian transformation of Figure 6. The focus is at the point where Missouri, Kentucky, and Tennessee meet.

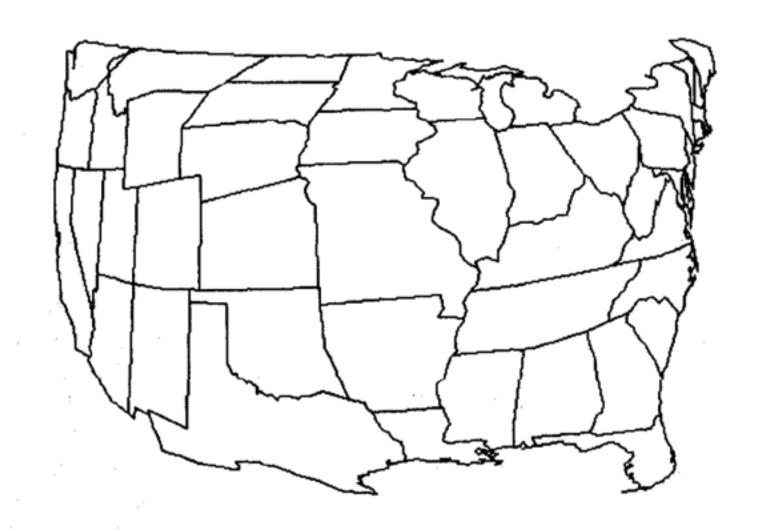

Figure 8: A polar transformation of Figure 6. The focus is at the point where Missouri, Kentucky, and Tennessee meet.

- Precompute a hierarchy of coarsened graphs that are combined onthe-fly into renderings
- Rendering's level of detail is dependent on distance from one or more foci.
- Geometric distortion yields constant information density displays from these renderings

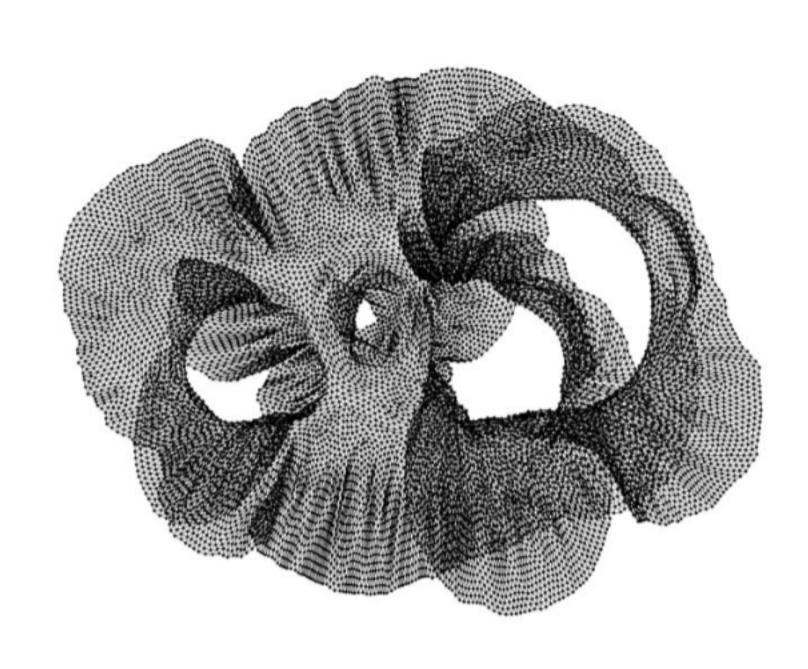

Fig. 1. The 4elt graph, |V| = 15,606, |E| = 45,878.

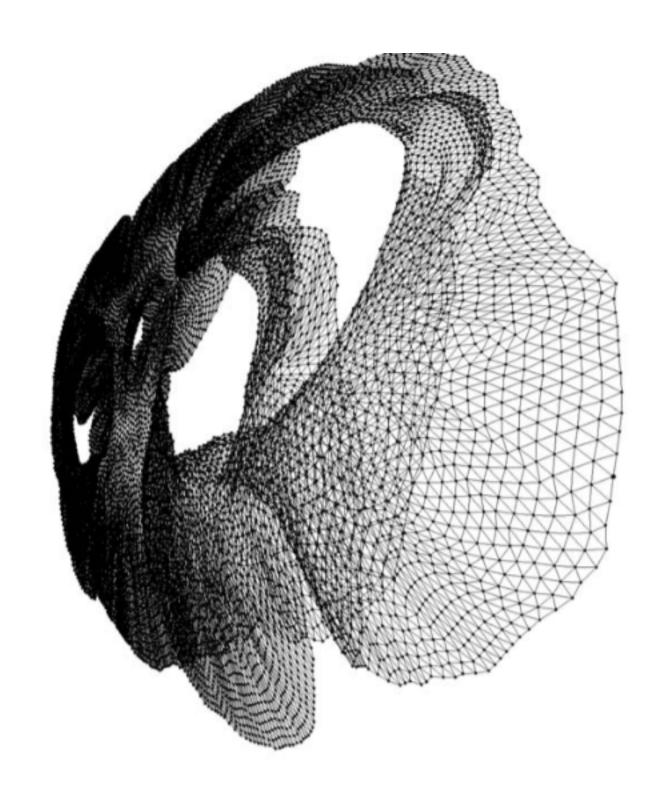

Fig. 2. A fisheye view of the 4elt graph focused on the right-hand portion.

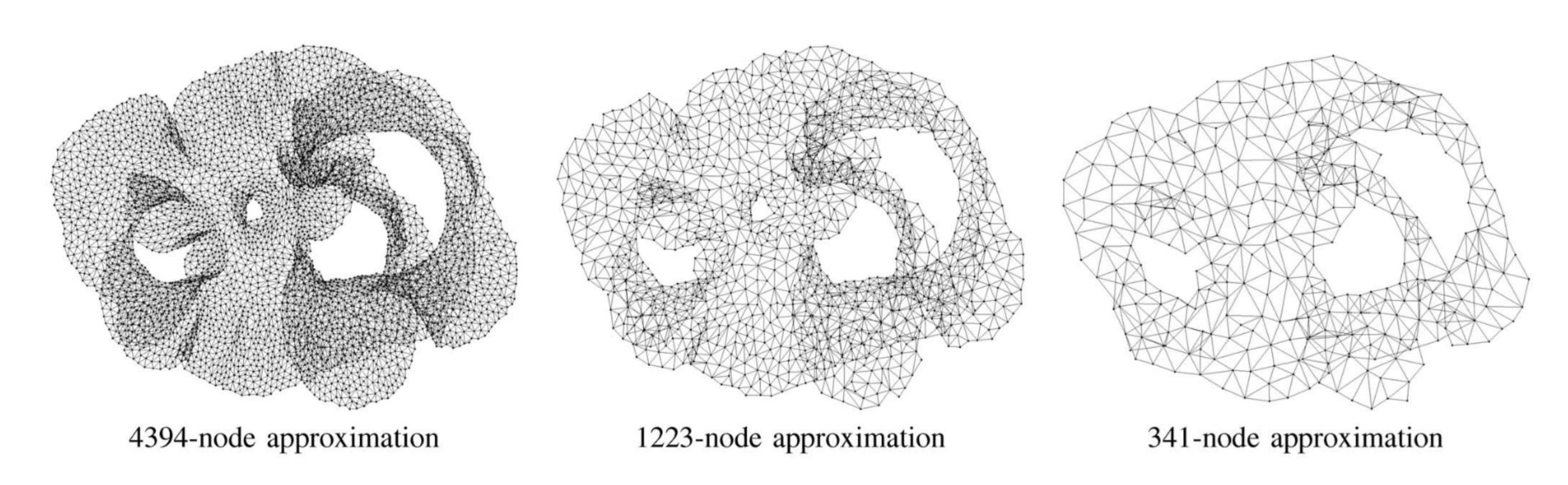

Fig. 3. Approximating the 4elt graph at three different scales of decreasing size and accuracy.

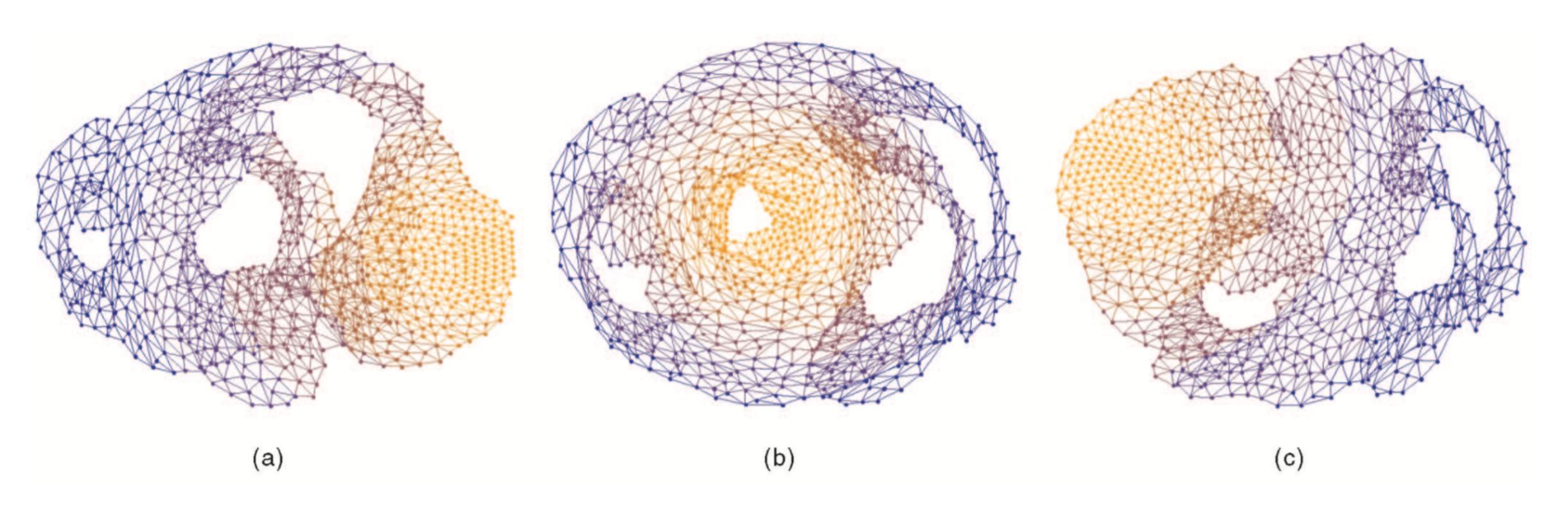

Fig. 4. Topological fisheye views of the 4elt graph. Views are based on "hybrid graphs" formed by superposition of several approximations of the graph. Levels are colored orange-to-blue, where the focus area from the finest graph is in orange. The figure shows three examples, focusing on (a) the right-hand side, (b) the small central hole, and (c) the left-hand side.

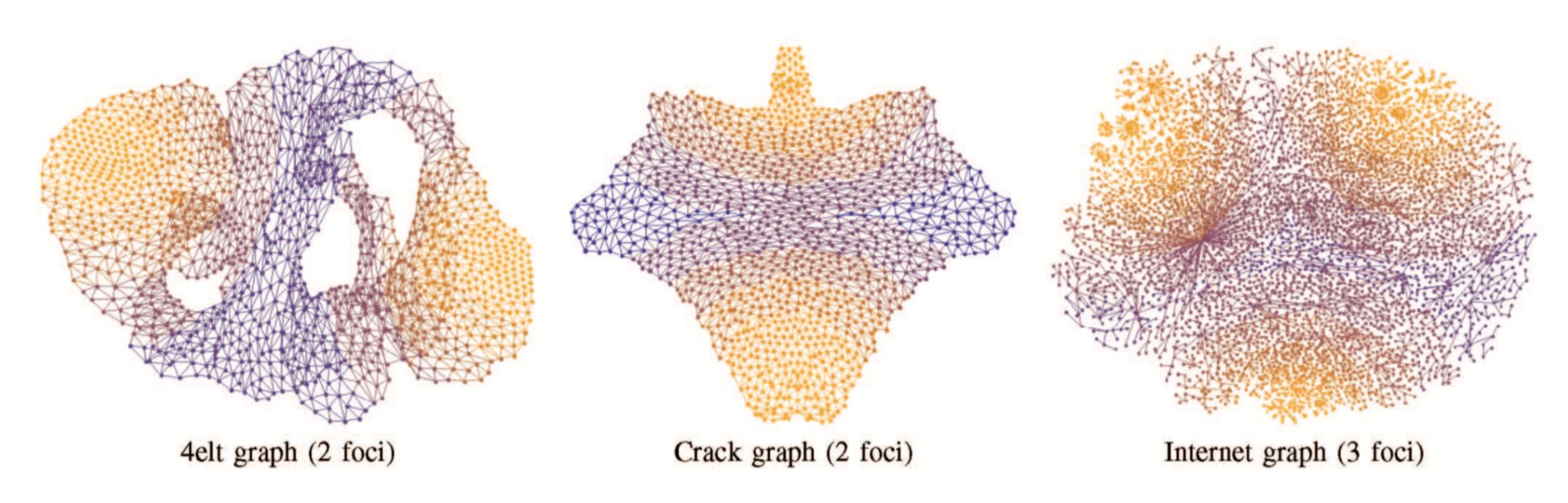

Fig. 17. Viewing graphs with multiple foci.

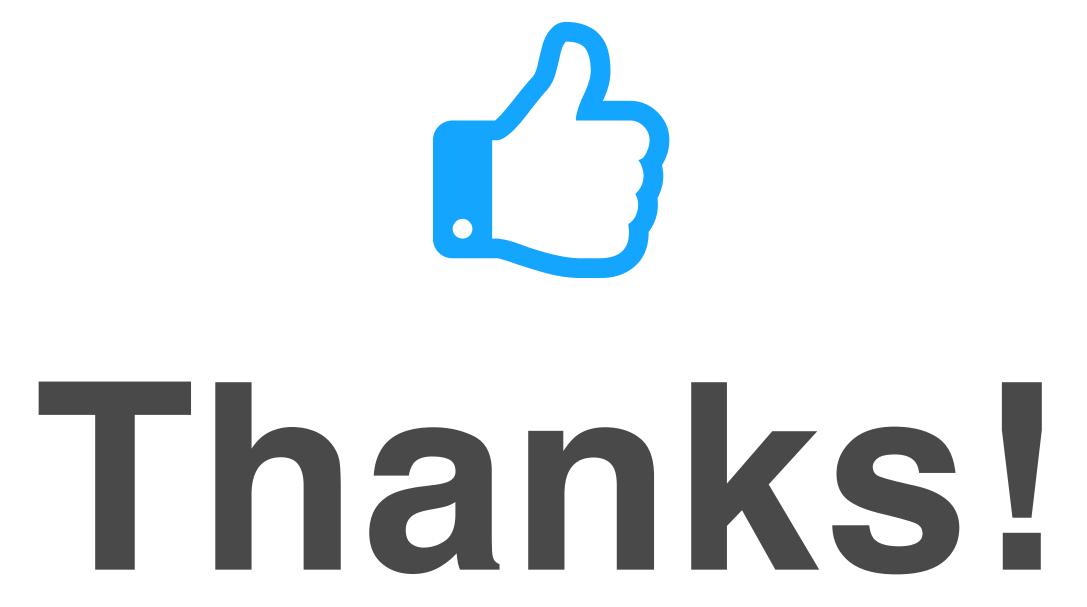

Any questions?

You can find me at: beiwang@sci.utah.edu

#### CREDITS

Special thanks to all people who made and share these awesome resources for free:

- Presentation template designed by <u>Slidesmash</u>
- Photographs by <u>unsplash.com</u> and <u>pexels.com</u>
- Vector Icons by <u>Matthew Skiles</u>

#### Presentation Design

This presentation uses the following typographies and colors:

#### Free Fonts used:

http://www.1001fonts.com/oswald-font.html

https://www.fontsquirrel.com/fonts/open-sans

#### Colors used

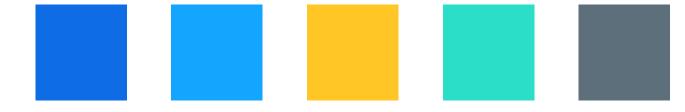